## 高級中等學校課程諮詢專業知能研習系統

**QRCode** 作業流程說明

## 壹、報名系統:

各校申請課程報名[原身分證字號欄位刪除,以報名學員之電 子郵件作為日後查詢課諮證號之依據,因此請務必確認電子郵

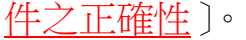

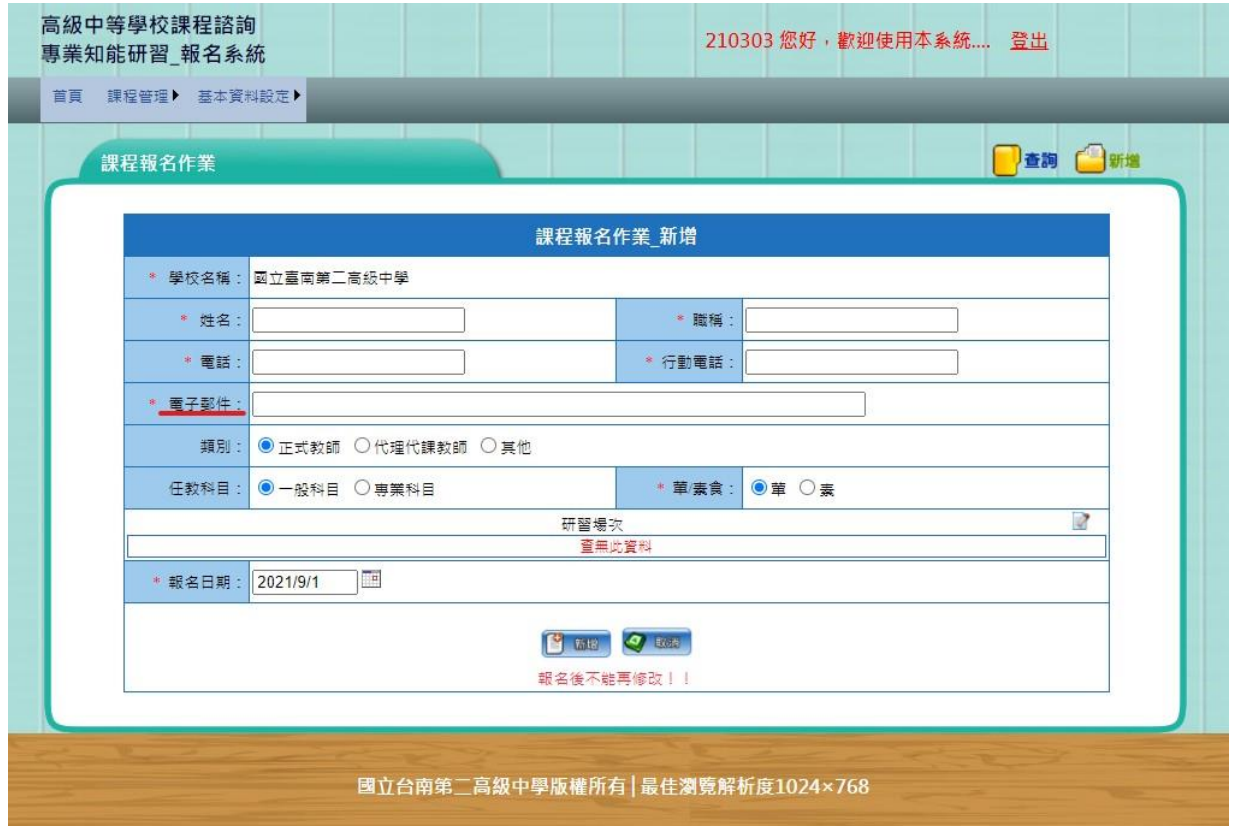

## 貳、下載 **QRCode**

自 110 年度第 2 梯次課程諮詢專業知能研習受訓教師簽到、簽 退採掃描 QRCode 方式,請學員依以下步驟操作,於研習前自 行下載 QRCode 以利當日簽到退。

步驟一:請報名學員登入證號查詢系統,依學校名稱及 email 登入。

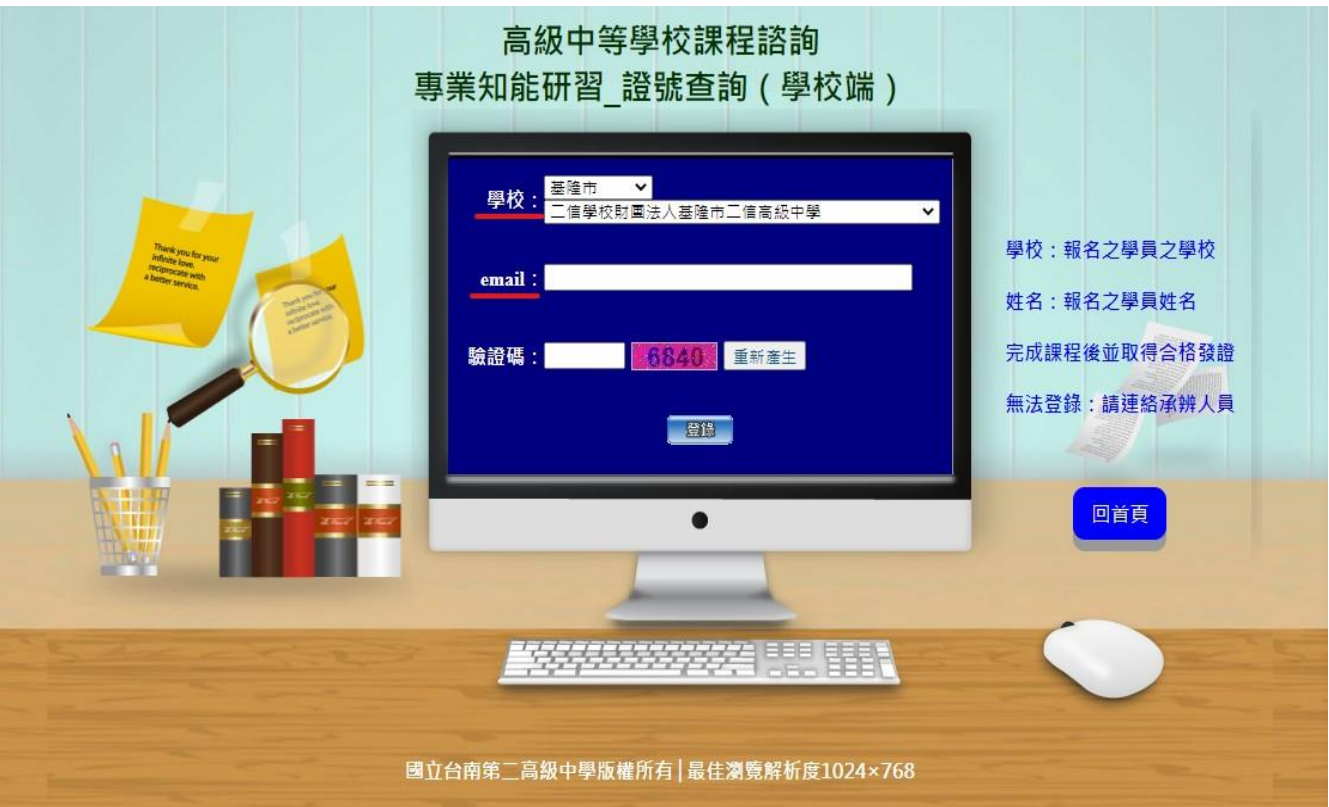

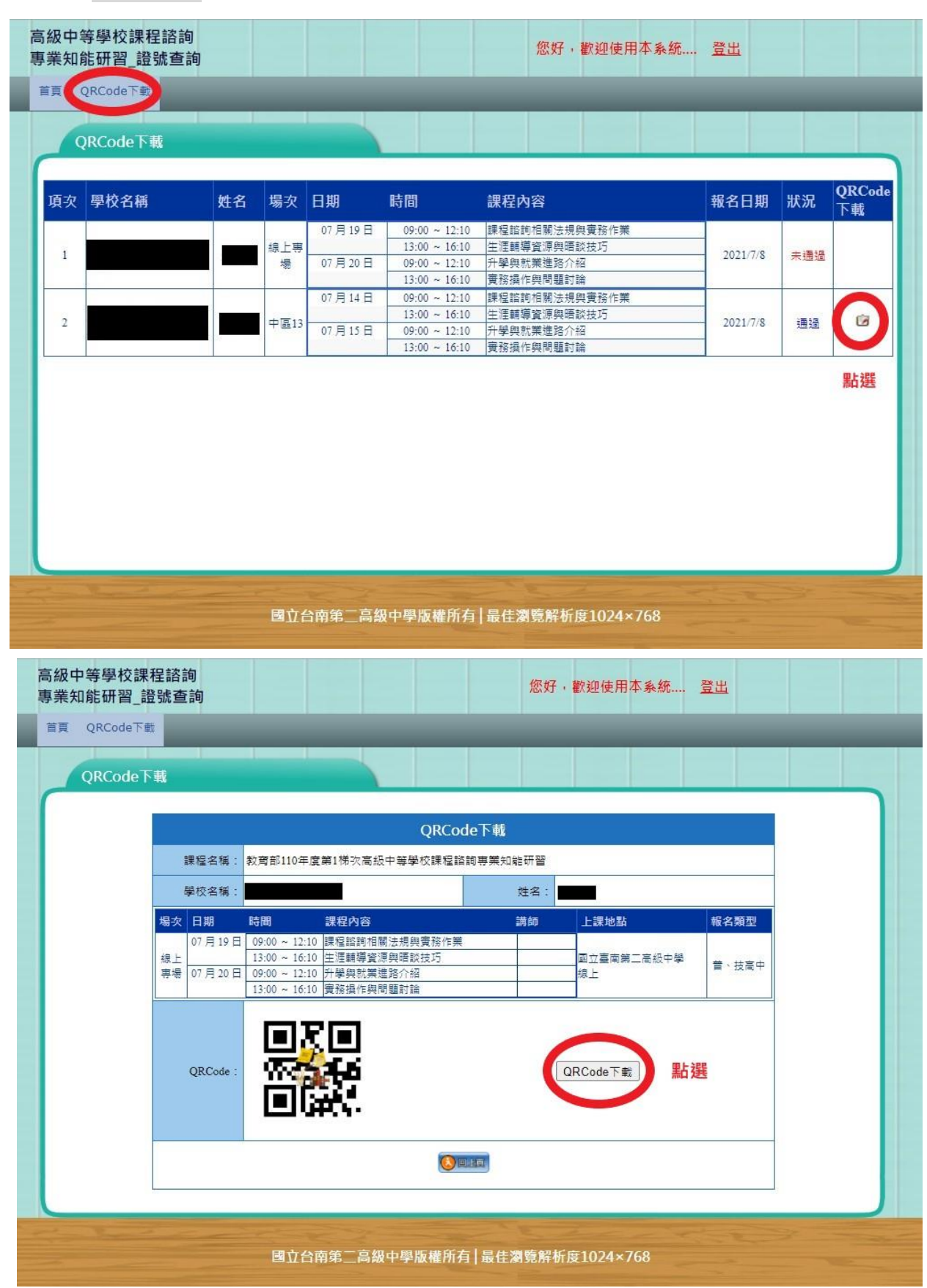

步驟二:報名審核通過後,請學員自行下載 QRCode。